# **Zadanie 1 - Word**

Wykonaj poniższe polecenia:

### *1 Tworzenie konspektu*

- 1. Utwórz dokument Nazwisko\_Miasta.doc, który będzie stanowił konspekt numerowany, zawierający informacje o wybranych stolicach świata.
- 2. W konspekcie tym sporządź stronę tytułowa według własnego pomysłu, która będzie zawierać następujące informacje:
	- nazwa przedmiotu,
	- nazwisko i imie autora konspektu,
	- nazwisko i imie prowadzącego zajęcia,
	- tytuł konspektu adekwatny do zawartości.
- 3. Tworzony przez Ciebie konspekt będzie miał trzy poziomy:
	- najwyższy: kontynent,
	- drugi poziom: kraj,
	- trzeci: miasto.

### *2 Przypisy dolne i końcowe*

- 1. Korzystając z pliku Swiat.doc umieść na odpowiednich poziomach konspektu zawarte teksty informacyjne i tabele.
- 2. Podane w nawiasach kwadratowych komentarze i uwagi uwzględniaj jako przypis dolny numerowany automatycznie.
- 3. Wszystkie źródła w postaci odnośników internetowych lub książek uwzględnij jako przypisy końcowe.

## *3 Podpisy i style*

- 1. Dokonaj podpisu wszystkich tabel, korzystając z automatycznego ich numerowania.
- 2. Zastosuj do wszystkich tabel w konspekcie jednakowy styl: *Tabela – profesjonalny*.
- 3. Do podpisu kadej tabeli wykonaj przypis dolny zawierający źródło pochodzenia tabeli.
- 4. Dokonaj podpisu wszystkich rysunków, stosując funkcje automatycznego numerowania podpisów pod rysunkami.
- 5. Na podstawie stylu o nazwie Normalny utwórz nowy styl akapitu: *Nazwisko\_*z*ródło* o następujących parametrach: czcionka Times New Roman, wielkość 12 pkt, pochylona, tekst akapitu wyrównany do prawej.
- 6. Pod kadym z rysunków podaj źródło: Wikipedia.

#### *Technologie Informacyjne*

### *4 Nagłówek i stopka*

- 1. Utwórz podziały sekcji tak, aby informacje o kadym z kontynentów zaczynały sie w nowej sekcji.
- 2. Wstaw na drugiej stronie dokumentu spis treści uwzględniający 3 poziomy konspektu, bez tytułu lub podtytułu. Styl spisu ustaw jako formalny.
- 3. Utwórz stopkę wyglądającą w sposób następujący:

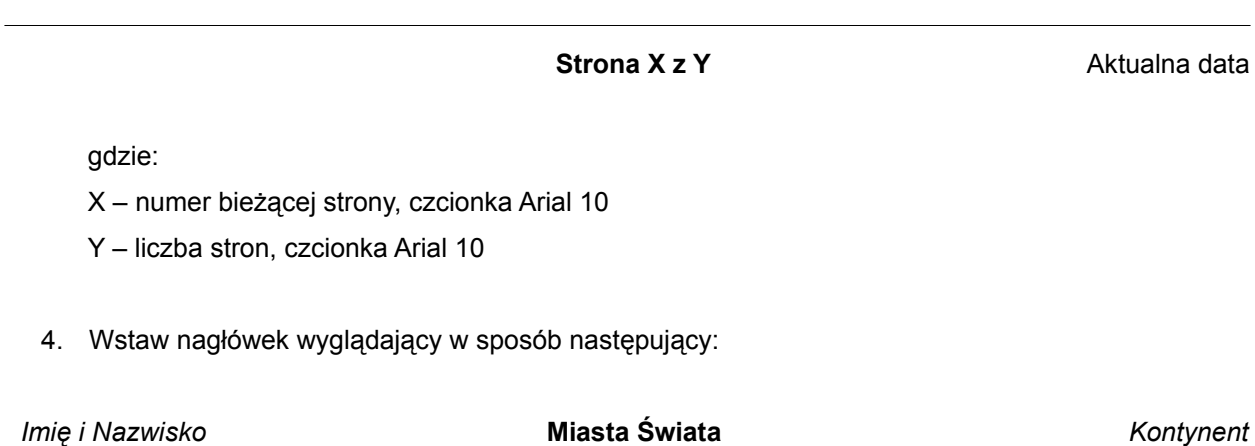

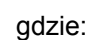

- **Imie i Nazwisko** Arial 10, pochylony, tu wpisujemy swoje imie i nazwisko
- **Miasta Świata** Arial 10 pogrubiony,
- **Kontynent** Arial 10 pochylony, oznacza, że w nagłówku ma być wpisana nazwa kontynentu, o którym jest mowa w aktualnej sekcji dokumentu.
- 5. Utwórz nagłówki w taki sposób, aby w polu "Kontynent" znalazła sie nazwa kontynentu adekwatna do najwyższego poziomu konspektu.

### *5 Formatowanie i modyfikacje*

- 1. Zmodyfikuj styl Normalny, aby:
	- interlinia wynosiła 1,5 wiersza,
	- pierwszy wiersz akapitu był wcięty na 1,25 cm,
	- odstępy przed i po akapicie wynosiły po 6 punktów.
- 2. Zmodyfikuj w konspekcie stworzony styl *Nazwisko\_*z*ródło zmieniając* rozmiar czcionki na 10 i zmieniając kolor na szary 50%.
- 3. Zmodyfikuj styl podpisów tabel i rysunków, zmieniając czcionkę na Arial.
- 4. Stwórz *Zakładki* dla tekstu opisującego Nowy Jork i Gdańsk.

### *Technologie Informacyjne*

### *6 Działania końcowe*

- 1. Ustaw automatyczne dzielenie wyrazów w konspekcie ze strefa przenoszenia wyrazów ustawioną na 0,25 cm.
- 2. Wstaw na końcu konspektu spis tabel oraz spis rysunków.
- 3. Wstaw pod spisami tabel i rysunków zrzut okna przedstawiającego statystykę wyrazów.
- 4. Zabezpiecz hasłem konspekt przed zmianami.
- 5. Zabezpiecz dokument przed otwarciem, używając hasła: "miasta".
- 6. Prześlij sporządzony konspekt prowadzącemu, umieszczając go w folderze zwrotnym.